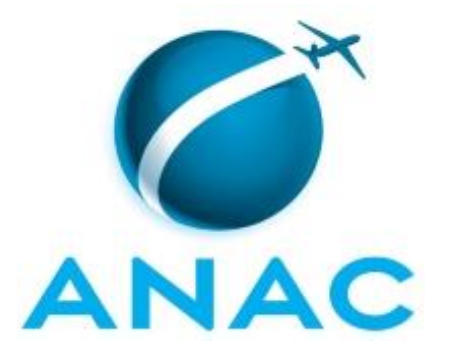

# **MANUAL DE PROCEDIMENTO**

# **MPR/STI-022-R01**

**DATA CENTER**

05/2017

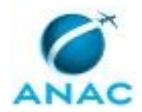

ANAC MPR/STI-022-R01

# **REVISÕES**

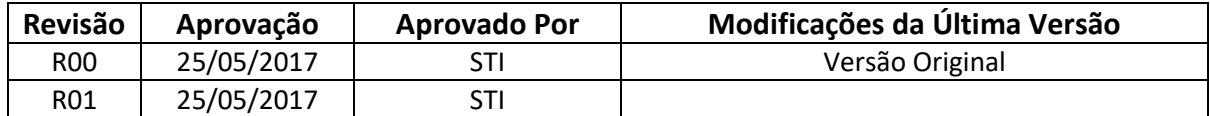

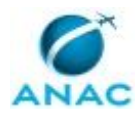

MPR/STI-022-R01

# **ÍNDICE**

#### 1) Disposições Preliminares, pág. 6.

- 1.1) Introdução, pág. 6.
- 1.2) Revogação, pág. 6.
- 1.3) Fundamentação, pág. 6.
- 1.4) Executores dos Processos, pág. 6.
- 1.5) Elaboração e Revisão, pág. 7.
- 1.6) Organização do Documento, pág. 7.
- 2) Definições, pág. 9.
- 3) Artefatos, Competências, Sistemas e Documentos Administrativos, pág. 10.
	- 3.1) Artefatos, pág. 10.
	- 3.2) Competências, pág. 10.
	- 3.3) Sistemas, pág. 11.
	- 3.4) Documentos e Processos Administrativos, pág. 11.
- 4) Procedimentos Referenciados, pág. 12.
- 5) Procedimentos, pág. 13.
	- 5.1) Adicionar Placa de Rede Loopbackup, pág. 13.
	- 5.2) Configurar Interface de Loopback, pág. 17.
	- 5.3) Configurar Roteamento, pág. 19.
	- 5.4) Gerenciar Regra de Firewall, pág. 22.
	- 5.5) Inserir Servidor DNS no Windows, pág. 24.
	- 5.6) Migrar Máquina Virtual, pág. 27.
	- 5.7) Migrar VM no Storage, pág. 30.
	- 5.8) Realizar Manutenção Programada de Data Center, pág. 33.
	- 5.9) Solucionar Incidentes de Espaço em Disco em Servidores, pág. 38.
	- 5.10) Adicionar Servidor ao Domínio, pág. 42.
	- 5.11) Configurar Monitoramento Nagios Banco de Dados Oracle, pág. 44.
- 6) Disposições Finais, pág. 47.

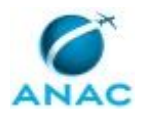

ANAC MPR/STI-022-R01

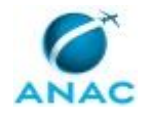

# **PARTICIPAÇÃO NA EXECUÇÃO DOS PROCESSOS**

#### **ÁREAS ORGANIZACIONAIS**

#### **1) Gerência de Infraestrutura Tecnológica**

- a) Adicionar Placa de Rede Loopbackup
- b) Adicionar Servidor ao Domínio
- c) Configurar Interface de Loopback
- d) Configurar Monitoramento Nagios Banco de Dados Oracle
- e) Configurar Roteamento
- f) Gerenciar Regra de Firewall
- g) Inserir Servidor DNS no Windows
- h) Migrar Máquina Virtual
- i) Migrar VM no Storage
- j) Realizar Manutenção Programada de Data Center
- k) Solucionar Incidentes de Espaço em Disco em Servidores

#### **GRUPOS ORGANIZACIONAIS**

- **a) GEIT - 3 NIVEL**
	- 1) Adicionar Servidor ao Domínio

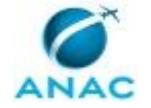

## **1. DISPOSIÇÕES PRELIMINARES**

#### **1.1 INTRODUÇÃO**

Processos de Trabalho que contêm atividades relativas ao uso, manutenção e configuração do Data Center.

O MPR estabelece, no âmbito da Superintendência de Tecnologia da Informação - STI, os seguintes processos de trabalho:

- a) Adicionar Placa de Rede Loopbackup.
- b) Configurar Interface de Loopback.
- c) Configurar Roteamento.
- d) Gerenciar Regra de Firewall.
- e) Inserir Servidor DNS no Windows.
- f) Migrar Máquina Virtual.
- g) Migrar VM no Storage.
- h) Realizar Manutenção Programada de Data Center.
- i) Solucionar Incidentes de Espaço em Disco em Servidores.
- j) Adicionar Servidor ao Domínio.
- k) Configurar Monitoramento Nagios Banco de Dados Oracle.

#### **1.2 REVOGAÇÃO**

Item não aplicável.

#### **1.3 FUNDAMENTAÇÃO**

Resolução nº 381, de 14 de junho de 2016, art. 31 e alterações posteriores

#### **1.4 EXECUTORES DOS PROCESSOS**

Os procedimentos contidos neste documento aplicam-se aos servidores integrantes das seguintes áreas organizacionais:

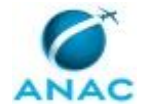

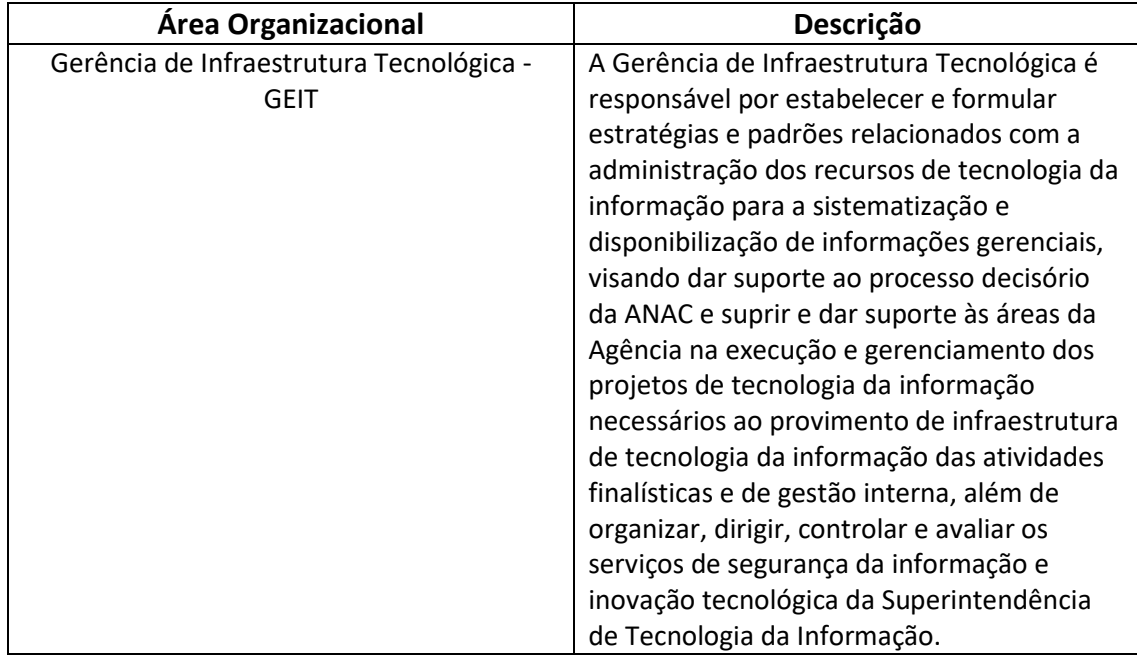

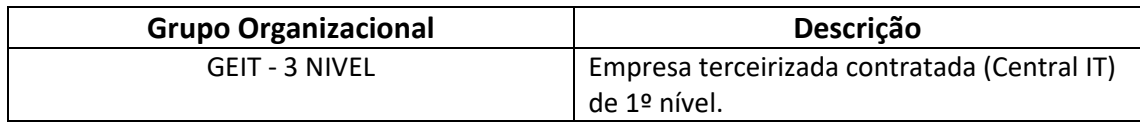

#### **1.5 ELABORAÇÃO E REVISÃO**

O processo que resulta na aprovação ou alteração deste MPR é de responsabilidade da Superintendência de Tecnologia da Informação - STI. Em caso de sugestões de revisão, deve-se procurá-la para que sejam iniciadas as providências cabíveis.

Compete ao Superintendente de Tecnologia da Informação aprovar todas as revisões deste MPR.

#### **1.6 ORGANIZAÇÃO DO DOCUMENTO**

O capítulo 2 apresenta as principais definições utilizadas no âmbito deste MPR, e deve ser visto integralmente antes da leitura de capítulos posteriores.

O capítulo 3 apresenta as competências, os artefatos e os sistemas envolvidos na execução dos processos deste manual, em ordem relativamente cronológica.

O capítulo 4 apresenta os processos de trabalho. Para encontrar um processo específico, devese procurar sua respectiva página no índice contido no início do documento. Os processos estão ordenados em etapas. Cada etapa é contida em uma tabela, que possui em si todas as informações necessárias para sua realização. São elas, respectivamente:

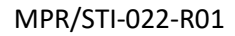

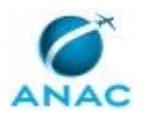

a) o título da etapa;

b) a descrição da forma de execução da etapa;

c) as competências necessárias para a execução da etapa;

d) os artefatos necessários para a execução da etapa;

e) os sistemas necessários para a execução da etapa (incluindo, bases de dados em forma de arquivo, se existente);

f) os documentos e processos administrativos que precisam ser elaborados durante a execução da etapa;

g) instruções para as próximas etapas; e

h) as áreas ou grupos organizacionais responsáveis por executar a etapa.

O capítulo 5 apresenta as disposições finais do documento, que trata das ações a serem realizadas em casos não previstos.

Por último, é importante comunicar que este documento foi gerado automaticamente. São recuperados dados sobre as etapas e sua sequência, as definições, os grupos, as áreas organizacionais, os artefatos, as competências, os sistemas, entre outros, para os processos de trabalho aqui apresentados, de forma que alguma mecanicidade na apresentação das informações pode ser percebida. O documento sempre apresenta as informações mais atualizadas de nomes e siglas de grupos, áreas, artefatos, termos, sistemas e suas definições, conforme informação disponível na base de dados, independente da data de assinatura do documento. Informações sobre etapas, seu detalhamento, a sequência entre etapas, responsáveis pelas etapas, artefatos, competências e sistemas associados a etapas, assim como seus nomes e os nomes de seus processos têm suas definições idênticas à da data de assinatura do documento.

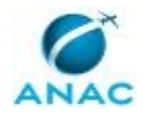

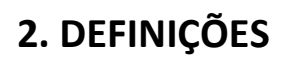

Este MPR não possui definições.

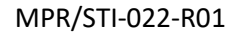

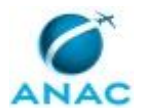

# **3. ARTEFATOS, COMPETÊNCIAS, SISTEMAS E DOCUMENTOS ADMINISTRATIVOS**

Abaixo se encontram as listas dos artefatos, competências, sistemas e documentos administrativos que o executor necessita consultar, preencher, analisar ou elaborar para executar os processos deste MPR. As etapas descritas no capítulo seguinte indicam onde usar cada um deles.

As competências devem ser adquiridas por meio de capacitação ou outros instrumentos e os artefatos se encontram no módulo "Artefatos" do sistema GFT - Gerenciador de Fluxos de **Trabalho** 

#### **3.1 ARTEFATOS**

Não há artefatos descritos para a realização deste MPR.

#### **3.2 COMPETÊNCIAS**

Para que os processos de trabalho contidos neste MPR possam ser realizados com qualidade e efetividade, é importante que as pessoas que venham a executá-los possuam um determinado conjunto de competências. No capítulo 5, as competências específicas que o executor de cada etapa de cada processo de trabalho deve possuir são apresentadas. A seguir, encontra-se uma lista geral das competências contidas em todos os processos de trabalho deste MPR e a indicação de qual área ou grupo organizacional as necessitam:

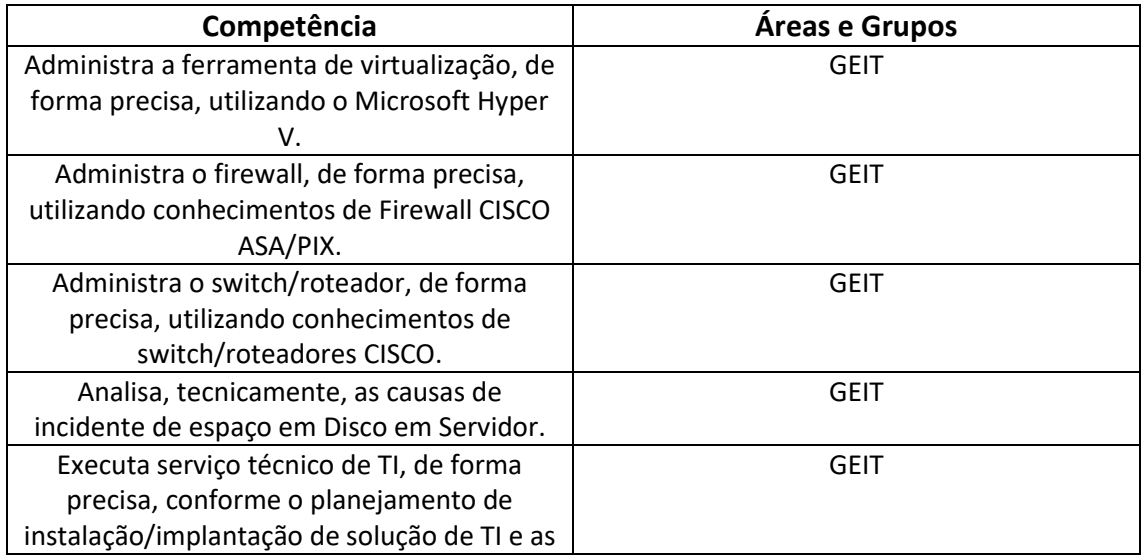

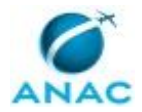

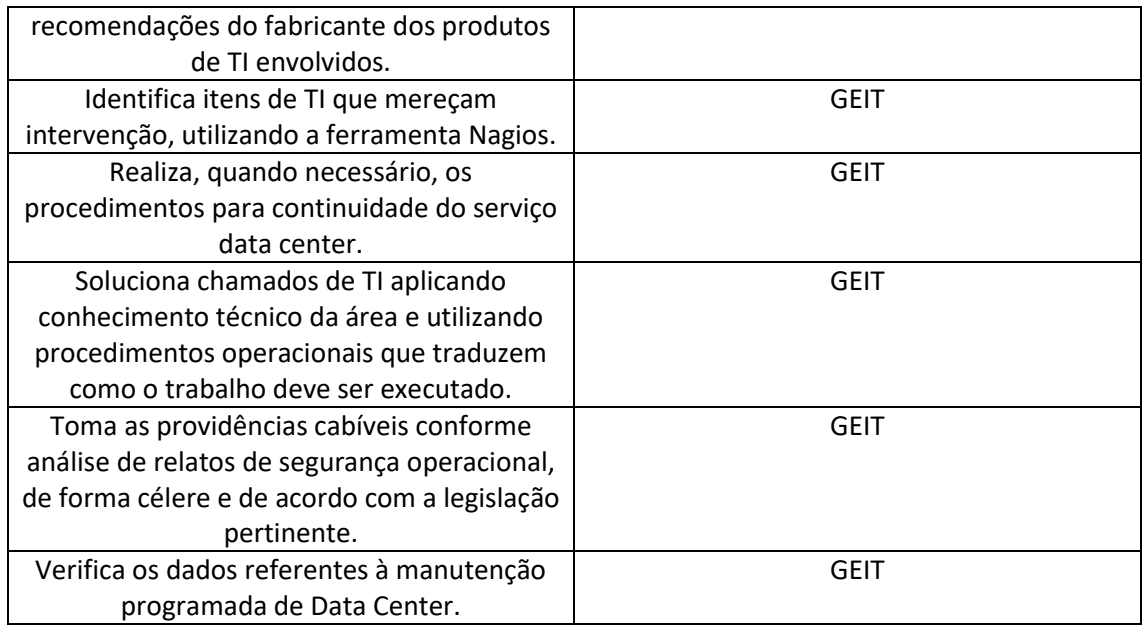

#### **3.3 SISTEMAS**

Não há sistemas relacionados para a realização deste MPR.

#### **3.4 DOCUMENTOS E PROCESSOS ADMINISTRATIVOS ELABORADOS NESTE MANUAL**

Não há documentos ou processos administrativos a serem elaborados neste MPR.

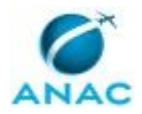

## **4. PROCEDIMENTOS REFERENCIADOS**

Procedimentos referenciados são processos de trabalho publicados em outro MPR que têm relação com os processos de trabalho publicados por este manual. Este MPR não possui nenhum processo de trabalho referenciado.

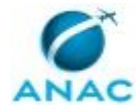

## **5. PROCEDIMENTOS**

Este capítulo apresenta todos os processos de trabalho deste MPR. Para encontrar um processo específico, utilize o índice nas páginas iniciais deste documento. Ao final de cada etapa encontram-se descritas as orientações necessárias à continuidade da execução do processo. O presente MPR também está disponível de forma mais conveniente em versão eletrônica, onde pode(m) ser obtido(s) o(s) artefato(s) e outras informações sobre o processo.

### **5.1 Adicionar Placa de Rede Loopbackup**

#### Adicionar Placa de Rede Loopbackup

O processo contém, ao todo, 6 etapas. A situação que inicia o processo, chamada de evento de início, foi descrita como: "Demanda de configuração servidor Windows load balance", portanto, este processo deve ser executado sempre que este evento acontecer. Da mesma forma, o processo é considerado concluído quando alcança seu evento de fim. O evento de fim descrito para esse processo é: "Instalação finalizada".

A área envolvida na execução deste processo é a GEIT.

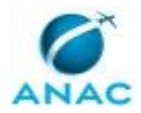

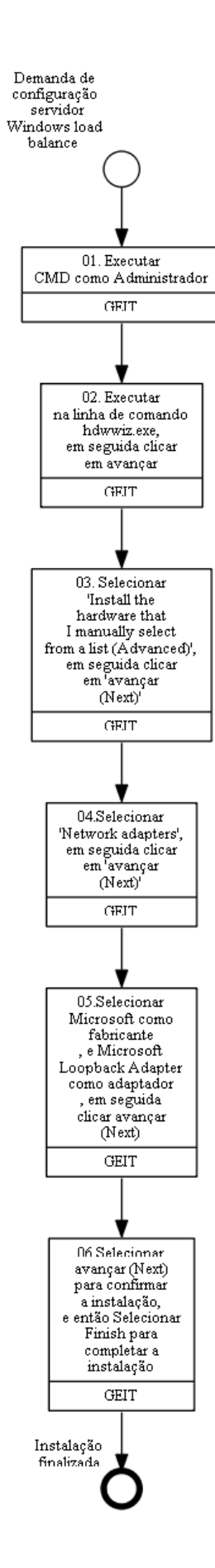

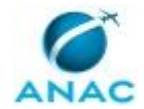

### **01. Executar CMD como Administrador**

RESPONSÁVEL PELA EXECUÇÃO: GEIT.

DETALHAMENTO: Digitar CMD na busca do menu iniciar do computador que irá acessar o prompt de comando

CONTINUIDADE: deve-se seguir para a etapa "02. Executar na linha de comando hdwwiz.exe, em seguida clicar em avançar".

## **02. Executar na linha de comando hdwwiz.exe, em seguida clicar em avançar**

RESPONSÁVEL PELA EXECUÇÃO: GEIT.

DETALHAMENTO: esta etapa não possui detalhamento.

CONTINUIDADE: deve-se seguir para a etapa "03. Selecionar "Install the hardware that I manually select from a list (Advanced)", em seguida clicar em "avançar (Next)"".

# **03. Selecionar "Install the hardware that I manually select from a list (Advanced)", em seguida clicar em "avançar (Next)"**

RESPONSÁVEL PELA EXECUÇÃO: GEIT.

DETALHAMENTO: esta etapa não possui detalhamento.

CONTINUIDADE: deve-se seguir para a etapa "04.Selecionar "Network adapters", em seguida clicar em "avançar (Next)"".

# **04.Selecionar "Network adapters", em seguida clicar em "avançar (Next)"**

RESPONSÁVEL PELA EXECUÇÃO: GEIT.

DETALHAMENTO: esta etapa não possui detalhamento.

CONTINUIDADE: deve-se seguir para a etapa "05.Selecionar Microsoft como fabricante , e Microsoft Loopback Adapter como adaptador , em seguida clicar avançar (Next)".

# **05.Selecionar Microsoft como fabricante , e Microsoft Loopback Adapter como adaptador , em seguida clicar avançar (Next)**

RESPONSÁVEL PELA EXECUÇÃO: GEIT.

DETALHAMENTO: Selecionar Microsoft como fabricante (manufacturer), e Microsoft Loopback Adapter(Microsoft KM-TEST Loopback Adapter" no Windows 2012) como adaptador , clice Avança(Next)

CONTINUIDADE: deve-se seguir para a etapa "06.Selecionar avançar (Next) para confirmar a instalação, e então Selecionar Finish para completar a instalação".

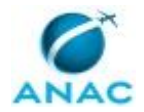

# **06.Selecionar avançar (Next) para confirmar a instalação, e então Selecionar Finish para completar a instalação**

RESPONSÁVEL PELA EXECUÇÃO: GEIT.

DETALHAMENTO: esta etapa não possui detalhamento.

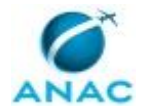

### **5.2 Configurar Interface de Loopback**

Configurar Interface de Loopback

O processo contém, ao todo, 3 etapas. A situação que inicia o processo, chamada de evento de início, foi descrita como: "Configuração de roteamento concluída", portanto, este processo deve ser executado sempre que este evento acontecer. Da mesma forma, o processo é considerado concluído quando alcança seu evento de fim. O evento de fim descrito para esse processo é: "Configuração servidor Windows load balance concluída".

A área envolvida na execução deste processo é a GEIT.

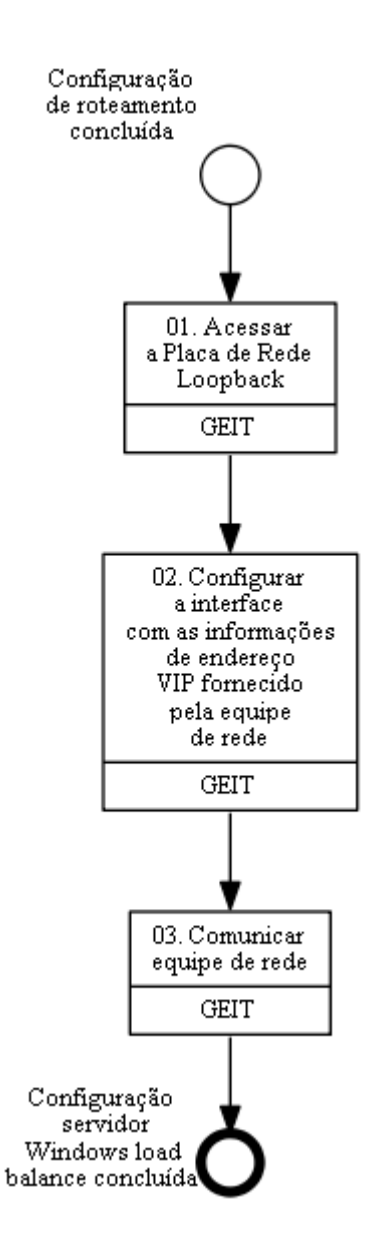

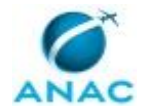

## **01. Acessar a Placa de Rede Loopback**

RESPONSÁVEL PELA EXECUÇÃO: GEIT.

DETALHAMENTO: esta etapa não possui detalhamento.

CONTINUIDADE: deve-se seguir para a etapa "02. Configurar a interface com as informações de endereço VIP fornecido pela equipe de rede".

# **02. Configurar a interface com as informações de endereço VIP fornecido pela equipe de rede**

RESPONSÁVEL PELA EXECUÇÃO: GEIT.

DETALHAMENTO: esta etapa não possui detalhamento.

CONTINUIDADE: deve-se seguir para a etapa "03. Comunicar equipe de rede".

## **03. Comunicar equipe de rede**

RESPONSÁVEL PELA EXECUÇÃO: GEIT.

DETALHAMENTO: Após a finalização da configuração de interface de loopback, comunicar equipe de rede.

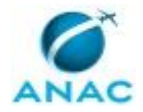

### **5.3 Configurar Roteamento**

Configurar Roteamento

O processo contém, ao todo, 3 etapas. A situação que inicia o processo, chamada de evento de início, foi descrita como: "Instalação do Microsoft Looplace concluída", portanto, este processo deve ser executado sempre que este evento acontecer. Da mesma forma, o processo é considerado concluído quando alcança seu evento de fim. O evento de fim descrito para esse processo é: "Configuração de roteamento completada".

A área envolvida na execução deste processo é a GEIT.

Para que este processo seja executado de forma apropriada, é necessário que o(s) executor(es) possuam a seguinte competência: (1) Administra o switch/roteador, de forma precisa, utilizando conhecimentos de switch/roteadores CISCO.

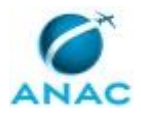

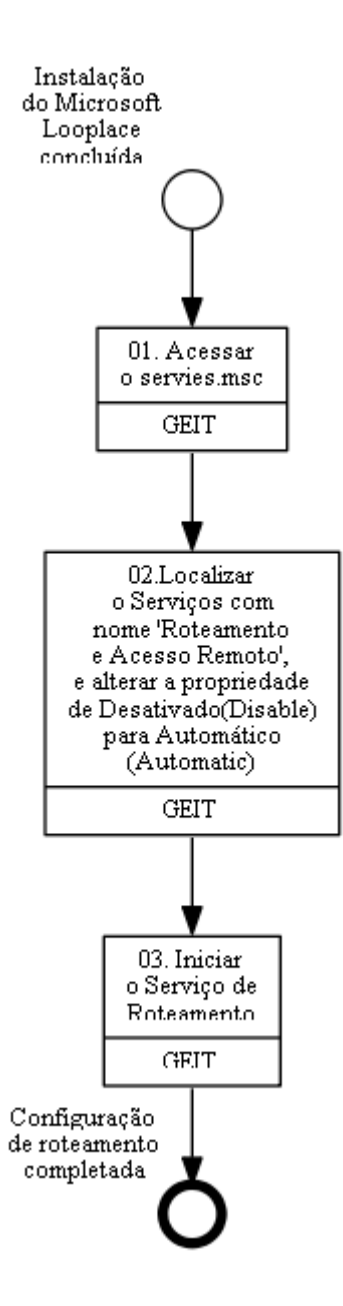

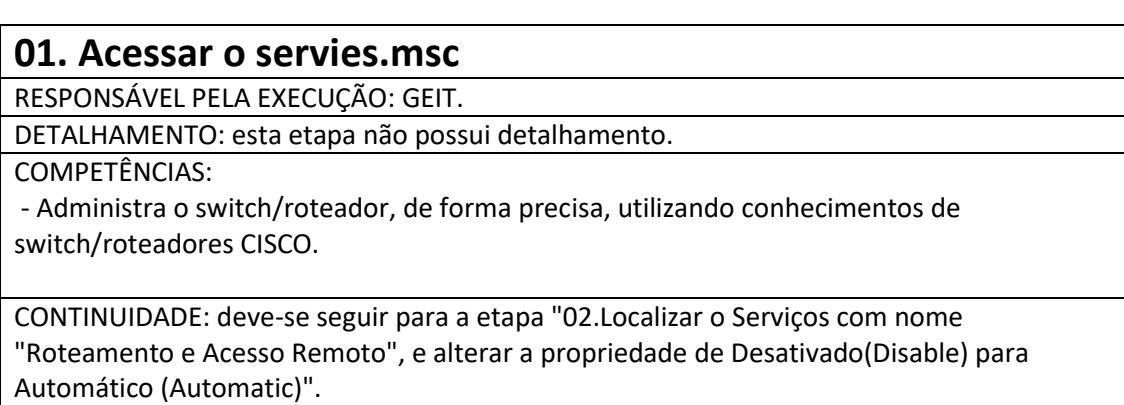

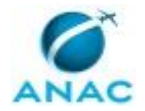

# **02.Localizar o Serviços com nome "Roteamento e Acesso Remoto", e alterar a propriedade de Desativado(Disable) para Automático (Automatic)**

RESPONSÁVEL PELA EXECUÇÃO: GEIT.

DETALHAMENTO: esta etapa não possui detalhamento.

COMPETÊNCIAS:

- Administra o switch/roteador, de forma precisa, utilizando conhecimentos de switch/roteadores CISCO.

CONTINUIDADE: deve-se seguir para a etapa "03. Iniciar o Serviço de Roteamento".

### **03. Iniciar o Serviço de Roteamento**

RESPONSÁVEL PELA EXECUÇÃO: GEIT.

DETALHAMENTO: esta etapa não possui detalhamento.

COMPETÊNCIAS:

- Administra o switch/roteador, de forma precisa, utilizando conhecimentos de switch/roteadores CISCO.

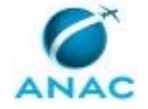

### **5.4 Gerenciar Regra de Firewall**

Gerenciar Regra de Firewall

O processo contém, ao todo, 2 etapas. A situação que inicia o processo, chamada de evento de início, foi descrita como: "Demanda para gerenciamento de regra para firewall", portanto, este processo deve ser executado sempre que este evento acontecer. Da mesma forma, o processo é considerado concluído quando alcança seu evento de fim. O evento de fim descrito para esse processo é: "Regra de firewall solicitada".

A área envolvida na execução deste processo é a GEIT.

Para que este processo seja executado de forma apropriada, é necessário que o(s) executor(es) possuam a seguinte competência: (1) Administra o firewall, de forma precisa, utilizando conhecimentos de Firewall CISCO ASA/PIX.

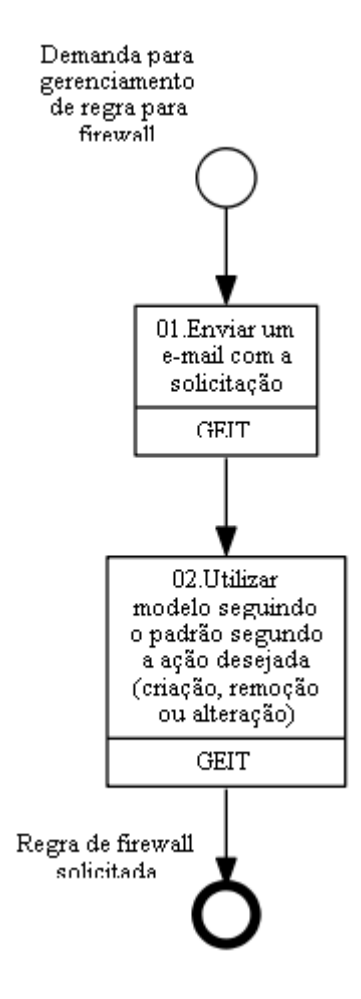

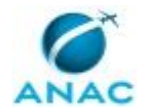

## **01.Enviar um e-mail com a solicitação**

RESPONSÁVEL PELA EXECUÇÃO: GEIT.

DETALHAMENTO: Enviar um e-mail com a solicitação para a Equipe de Segurança da ANAC (Alexandre Fraga de Almeida, Felipe Moreira Guilhon, Felipe Santos Sarmanho e Pablo da Rosa Ramos), com cópia para gesi.facilitacao@anac.gov.br, Lider técnico da CentralIT, analistas responsáveis da CentralT e para o solicitante.

COMPETÊNCIAS:

- Administra o firewall, de forma precisa, utilizando conhecimentos de Firewall CISCO ASA/PIX.

CONTINUIDADE: deve-se seguir para a etapa "02.Utilizar modelo seguindo o padrão segundo a ação desejada (criação, remoção ou alteração)".

## **02.Utilizar modelo seguindo o padrão segundo a ação desejada (criação, remoção ou alteração)**

RESPONSÁVEL PELA EXECUÇÃO: GEIT.

DETALHAMENTO: esta etapa não possui detalhamento.

COMPETÊNCIAS:

- Administra o firewall, de forma precisa, utilizando conhecimentos de Firewall CISCO ASA/PIX.

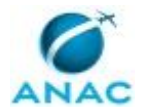

#### **5.5 Inserir Servidor DNS no Windows**

Inserir Servidor DNS no Windows

O processo contém, ao todo, 5 etapas. A situação que inicia o processo, chamada de evento de início, foi descrita como: "Demanda para inserir servidor DNS no windows", portanto, este processo deve ser executado sempre que este evento acontecer. Da mesma forma, o processo é considerado concluído quando alcança seu evento de fim. O evento de fim descrito para esse processo é: "Servidor DNS inserido".

A área envolvida na execução deste processo é a GEIT.

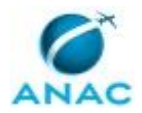

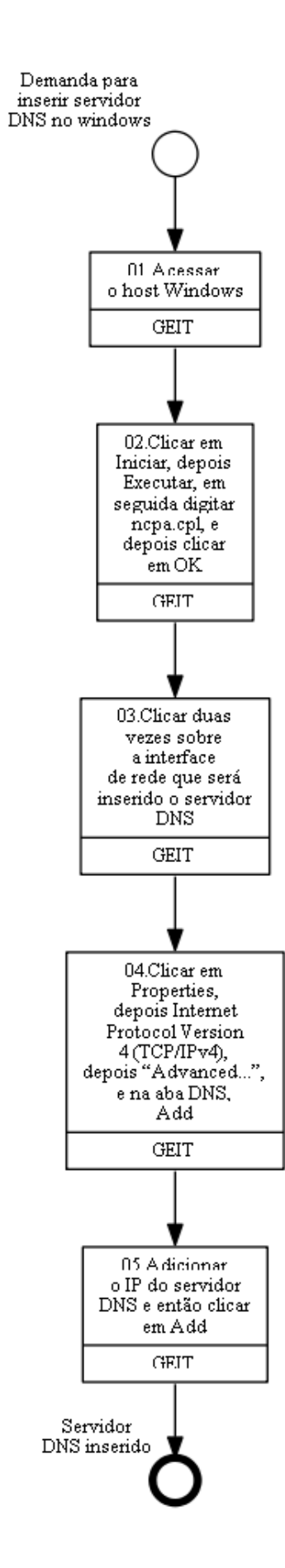

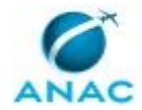

## **01.Acessar o host Windows**

RESPONSÁVEL PELA EXECUÇÃO: GEIT.

DETALHAMENTO: esta etapa não possui detalhamento.

CONTINUIDADE: deve-se seguir para a etapa "02.Clicar em Iniciar, depois Executar, em seguida digitar ncpa.cpl, e depois clicar em OK".

# **02.Clicar em Iniciar, depois Executar, em seguida digitar ncpa.cpl, e depois clicar em OK**

RESPONSÁVEL PELA EXECUÇÃO: GEIT.

DETALHAMENTO: esta etapa não possui detalhamento.

CONTINUIDADE: deve-se seguir para a etapa "03.Clicar duas vezes sobre a interface de rede que será inserido o servidor DNS".

## **03.Clicar duas vezes sobre a interface de rede que será inserido o servidor DNS**

RESPONSÁVEL PELA EXECUÇÃO: GEIT.

DETALHAMENTO: esta etapa não possui detalhamento.

CONTINUIDADE: deve-se seguir para a etapa "04.Clicar em Properties, depois Internet Protocol Version 4 (TCP/IPv4), depois "Advanced...", e na aba DNS, Add".

# **04.Clicar em Properties, depois Internet Protocol Version 4 (TCP/IPv4), depois "Advanced...", e na aba DNS, Add**

RESPONSÁVEL PELA EXECUÇÃO: GEIT.

DETALHAMENTO: esta etapa não possui detalhamento.

CONTINUIDADE: deve-se seguir para a etapa "05.Adicionar o IP do servidor DNS e então clicar em Add".

## **05.Adicionar o IP do servidor DNS e então clicar em Add**

RESPONSÁVEL PELA EXECUÇÃO: GEIT.

DETALHAMENTO: esta etapa não possui detalhamento.

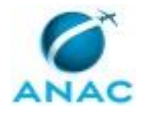

### **5.6 Migrar Máquina Virtual**

Migrar Máquina Virtual

O processo contém, ao todo, 4 etapas. A situação que inicia o processo, chamada de evento de início, foi descrita como: "Demanda para migrar máquina virtual", portanto, este processo deve ser executado sempre que este evento acontecer. Da mesma forma, o processo é considerado concluído quando alcança seu evento de fim. O evento de fim descrito para esse processo é: "Migração concluída".

A área envolvida na execução deste processo é a GEIT.

Para que este processo seja executado de forma apropriada, é necessário que o(s) executor(es) possuam a seguinte competência: (1) Administra a ferramenta de virtualização, de forma precisa, utilizando o Microsoft Hyper V.

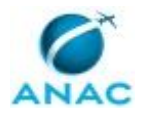

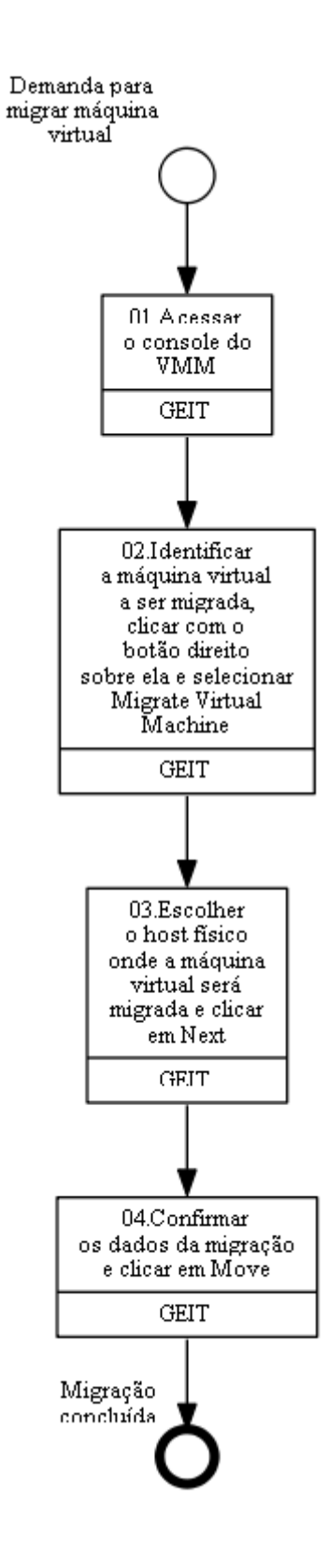

## **01.Acessar o console do VMM**

RESPONSÁVEL PELA EXECUÇÃO: GEIT.

DETALHAMENTO: esta etapa não possui detalhamento.

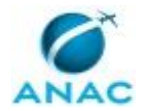

CONTINUIDADE: deve-se seguir para a etapa "02.Identificar a máquina virtual a ser migrada, clicar com o botão direito sobre ela e selecionar Migrate Virtual Machine".

# **02.Identificar a máquina virtual a ser migrada, clicar com o botão direito sobre ela e selecionar Migrate Virtual Machine**

RESPONSÁVEL PELA EXECUÇÃO: GEIT.

DETALHAMENTO: esta etapa não possui detalhamento.

CONTINUIDADE: deve-se seguir para a etapa "03.Escolher o host físico onde a máquina virtual será migrada e clicar em Next".

## **03.Escolher o host físico onde a máquina virtual será migrada e clicar em Next**

RESPONSÁVEL PELA EXECUÇÃO: GEIT.

DETALHAMENTO: esta etapa não possui detalhamento.

#### COMPETÊNCIAS:

- Administra a ferramenta de virtualização, de forma precisa, utilizando o Microsoft Hyper V.

CONTINUIDADE: deve-se seguir para a etapa "04.Confirmar os dados da migração e clicar em Move".

### **04.Confirmar os dados da migração e clicar em Move**

RESPONSÁVEL PELA EXECUÇÃO: GEIT.

DETALHAMENTO: esta etapa não possui detalhamento.

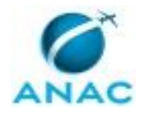

### **5.7 Migrar VM no Storage**

Migrar VM no Storage

O processo contém, ao todo, 5 etapas. A situação que inicia o processo, chamada de evento de início, foi descrita como: "Demanda para migrar VM no Storage", portanto, este processo deve ser executado sempre que este evento acontecer. Da mesma forma, o processo é considerado concluído quando alcança seu evento de fim. O evento de fim descrito para esse processo é: "Migração concluída".

A área envolvida na execução deste processo é a GEIT.

Para que este processo seja executado de forma apropriada, é necessário que o(s) executor(es) possuam a seguinte competência: (1) Administra a ferramenta de virtualização, de forma precisa, utilizando o Microsoft Hyper V.

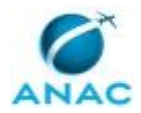

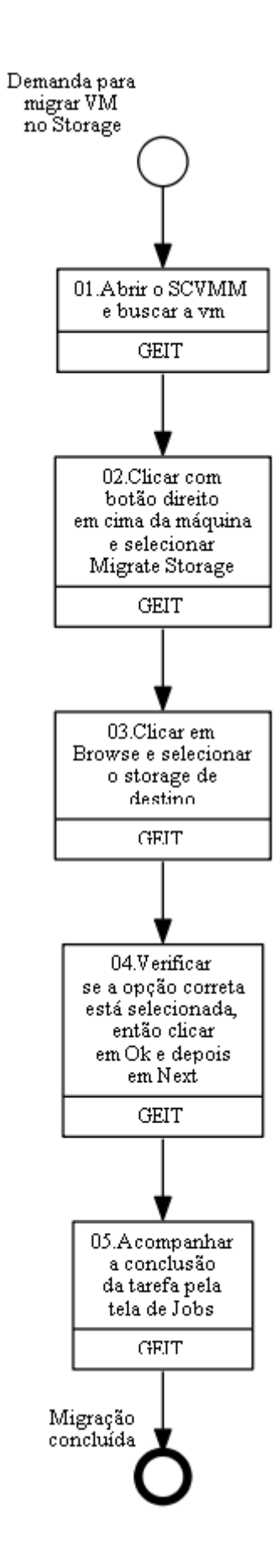

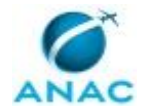

### **01.Abrir o SCVMM e buscar a vm**

RESPONSÁVEL PELA EXECUÇÃO: GEIT.

DETALHAMENTO: Abra o SCVMM e busque a virtual machine que será movimentada dentro do storage.

CONTINUIDADE: deve-se seguir para a etapa "02.Clicar com botão direito em cima da máquina e selecionar Migrate Storage".

## **02.Clicar com botão direito em cima da máquina e selecionar Migrate Storage**

RESPONSÁVEL PELA EXECUÇÃO: GEIT.

DETALHAMENTO: esta etapa não possui detalhamento.

COMPETÊNCIAS:

- Administra a ferramenta de virtualização, de forma precisa, utilizando o Microsoft Hyper V.

CONTINUIDADE: deve-se seguir para a etapa "03.Clicar em Browse e selecionar o storage de destino".

## **03.Clicar em Browse e selecionar o storage de destino**

RESPONSÁVEL PELA EXECUÇÃO: GEIT.

DETALHAMENTO: esta etapa não possui detalhamento.

CONTINUIDADE: deve-se seguir para a etapa "04.Verificar se a opção correta está selecionada, então clicar em Ok e depois em Next".

# **04.Verificar se a opção correta está selecionada, então clicar em Ok e depois em Next**

RESPONSÁVEL PELA EXECUÇÃO: GEIT.

DETALHAMENTO: Verificar se a opção "Automatically place all VHDs with the configuration" está selecionada antes de prosseguir.

CONTINUIDADE: deve-se seguir para a etapa "05.Acompanhar a conclusão da tarefa pela tela de Jobs".

## **05.Acompanhar a conclusão da tarefa pela tela de Jobs**

RESPONSÁVEL PELA EXECUÇÃO: GEIT.

DETALHAMENTO: esta etapa não possui detalhamento.

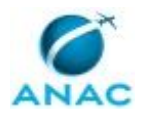

#### **5.8 Realizar Manutenção Programada de Data Center**

Realizar Manutenção programada de Data Center

O processo contém, ao todo, 8 etapas. A situação que inicia o processo, chamada de evento de início, foi descrita como: "Periodicamente", portanto, este processo deve ser executado sempre que este evento acontecer. Da mesma forma, o processo é considerado concluído quando alcança seu evento de fim. O evento de fim descrito para esse processo é: "Chamado finalizado".

A área envolvida na execução deste processo é a GEIT.

Para que este processo seja executado de forma apropriada, é necessário que o(s) executor(es) possua(m) as seguintes competências: (1) Realiza, quando necessário, os procedimentos para continuidade do serviço data center; (2) Verifica os dados referentes à manutenção programada de Data Center.

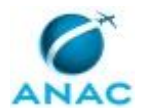

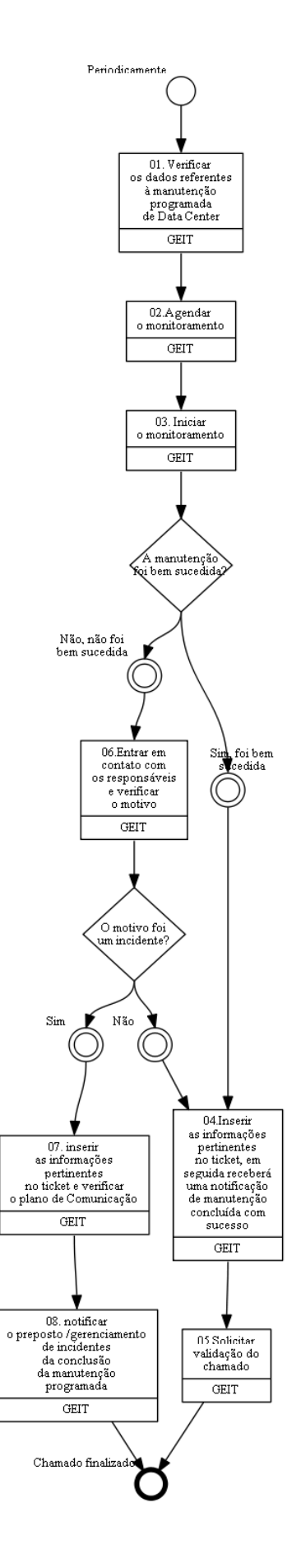

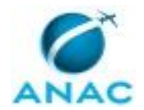

## **01. Verificar os dados referentes à manutenção programada de Data Center**

RESPONSÁVEL PELA EXECUÇÃO: GEIT.

DETALHAMENTO: O analista deverá verificar os dados referentes à manutenção programada de Data Center

Obs.: Os dados a serem verificados são: Data/horário previsto para manutenção, tempo previsto de manutenção

COMPETÊNCIAS:

- Verifica os dados referentes à manutenção programada de Data Center.

CONTINUIDADE: deve-se seguir para a etapa "02.Agendar o monitoramento".

### **02.Agendar o monitoramento**

RESPONSÁVEL PELA EXECUÇÃO: GEIT.

DETALHAMENTO: O analista deverá agendar o monitoramento

CONTINUIDADE: deve-se seguir para a etapa "03. Iniciar o monitoramento".

### **03. Iniciar o monitoramento**

RESPONSÁVEL PELA EXECUÇÃO: GEIT.

DETALHAMENTO: O analista deverá iniciar o monitoramento

COMPETÊNCIAS:

- Realiza, quando necessário, os procedimentos para continuidade do serviço data center.

CONTINUIDADE: caso a resposta para a pergunta "A manutenção foi bem sucedida?" seja "sim, foi bem sucedida", deve-se seguir para a etapa "04.Inserir as informações pertinentes no ticket, em seguida receberá uma notificação de manutenção concluída com sucesso". Caso a resposta seja "não, não foi bem sucedida", deve-se seguir para a etapa "06.Entrar em contato com os responsáveis e verificar o motivo".

## **04.Inserir as informações pertinentes no ticket, em seguida receberá uma notificação de manutenção concluída com sucesso**

RESPONSÁVEL PELA EXECUÇÃO: GEIT.

DETALHAMENTO: Se a manutenção for concluída com sucesso, o analista deverá inserir as informações pertinentes no ticket, em seguida receberá uma notificação de manutenção concluída com sucesso.

COMPETÊNCIAS:

- Verifica os dados referentes à manutenção programada de Data Center.
- Realiza, quando necessário, os procedimentos para continuidade do serviço data center.

CONTINUIDADE: deve-se seguir para a etapa "05.Solicitar validação do chamado".

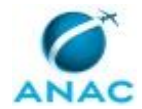

### **05.Solicitar validação do chamado**

RESPONSÁVEL PELA EXECUÇÃO: GEIT.

DETALHAMENTO: esta etapa não possui detalhamento.

COMPETÊNCIAS:

- Realiza, quando necessário, os procedimentos para continuidade do serviço data center.

CONTINUIDADE: esta etapa finaliza o procedimento.

## **06.Entrar em contato com os responsáveis e verificar o motivo**

RESPONSÁVEL PELA EXECUÇÃO: GEIT.

DETALHAMENTO: Caso o manutenção não obtenha sucesso, o analista deverá entrar em contato com os responsáveis e verificar o motivo.

COMPETÊNCIAS:

- Realiza, quando necessário, os procedimentos para continuidade do serviço data center.

CONTINUIDADE: caso a resposta para a pergunta "O motivo foi um incidente?" seja "não", deve-se seguir para a etapa "04.Inserir as informações pertinentes no ticket, em seguida receberá uma notificação de manutenção concluída com sucesso". Caso a resposta seja "sim", deve-se seguir para a etapa "07. inserir as informações pertinentes no ticket e verificar o plano de Comunicação".

## **07. inserir as informações pertinentes no ticket e verificar o plano de Comunicação**

RESPONSÁVEL PELA EXECUÇÃO: GEIT.

DETALHAMENTO: Se for um incidente,o analista deverá inserir as informações pertinentes no ticket e verificar o plano de Comunicação.

COMPETÊNCIAS:

- Realiza, quando necessário, os procedimentos para continuidade do serviço data center.

CONTINUIDADE: deve-se seguir para a etapa "08. notificar o preposto /gerenciamento de incidentes da conclusão da manutenção programada".

# **08. notificar o preposto /gerenciamento de incidentes da conclusão da manutenção programada**

RESPONSÁVEL PELA EXECUÇÃO: GEIT.

DETALHAMENTO: o analista deverá notificar o preposto /gerenciamento de incidentes da conclusão da manutenção programada.

#### COMPETÊNCIAS:

- Realiza, quando necessário, os procedimentos para continuidade do serviço data center.

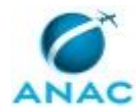

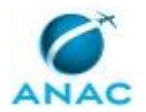

#### **5.9 Solucionar Incidentes de Espaço em Disco em Servidores**

Solucionar de Incidentes de Espaço em Disco em Servidores

O processo contém, ao todo, 5 etapas. A situação que inicia o processo, chamada de evento de início, foi descrita como: "Demanda para solução de incidentes de espaço em disco em servidores", portanto, este processo deve ser executado sempre que este evento acontecer. Da mesma forma, o processo é considerado concluído quando alcança seu evento de fim. O evento de fim descrito para esse processo é: "Incidente solucionado".

A área envolvida na execução deste processo é a GEIT.

Para que este processo seja executado de forma apropriada, é necessário que o(s) executor(es) possua(m) as seguintes competências: (1) Analisa, tecnicamente, as causas de incidente de espaço em Disco em Servidor; (2) Executa serviço técnico de TI, de forma precisa, conforme o planejamento de instalação/implantação de solução de TI e as recomendações do fabricante dos produtos de TI envolvidos; (3) Soluciona chamados de TI aplicando conhecimento técnico da área e utilizando procedimentos operacionais que traduzem como o trabalho deve ser executado; (4) Toma as providências cabíveis conforme análise de relatos de segurança operacional, de forma célere e de acordo com a legislação pertinente.

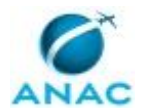

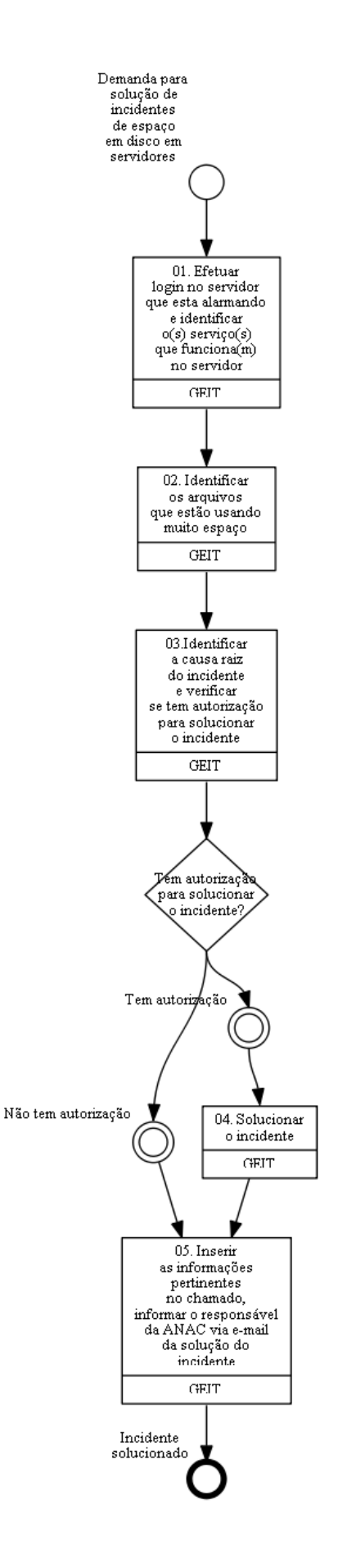

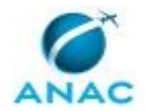

## **01. Efetuar login no servidor que esta alarmando e identificar o(s) serviço(s) que funciona(m) no servidor**

RESPONSÁVEL PELA EXECUÇÃO: GEIT.

DETALHAMENTO: O analistas deve logar no servidor que esta alarmando e identificar o(s) serviço(s) que funciona(m) no servidor.

#### COMPETÊNCIAS:

- Executa serviço técnico de TI, de forma precisa, conforme o planejamento de instalação/implantação de solução de TI e as recomendações do fabricante dos produtos de TI envolvidos.

CONTINUIDADE: deve-se seguir para a etapa "02. Identificar os arquivos que estão usando muito espaço".

## **02. Identificar os arquivos que estão usando muito espaço**

RESPONSÁVEL PELA EXECUÇÃO: GEIT.

DETALHAMENTO: O analista deve Identificar os arquivos que estão usando muito espaço usando o WinDirStat em modo Administrator para poder acessar todas as pastas e arquivos. Obs.: Por padrão o WinDirStat é instalado no seguinte caminho C:\Program Files (x86)\WinDirStatPortable

COMPETÊNCIAS:

- Toma as providências cabíveis conforme análise de relatos de segurança operacional, de forma célere e de acordo com a legislação pertinente.

CONTINUIDADE: deve-se seguir para a etapa "03.Identificar a causa raiz do incidente e verificar se tem autorização para solucionar o incidente".

## **03.Identificar a causa raiz do incidente e verificar se tem autorização para solucionar o incidente**

RESPONSÁVEL PELA EXECUÇÃO: GEIT.

DETALHAMENTO: Ao identificar a causa raiz do incidente o analista deverá verificar se tem autorização para solucionar o incidente.

COMPETÊNCIAS:

- Analisa, tecnicamente, as causas de incidente de espaço em Disco em Servidor.

CONTINUIDADE: caso a resposta para a pergunta "Tem autorização para solucionar o incidente?" seja "tem autorização", deve-se seguir para a etapa "04. Solucionar o incidente". Caso a resposta seja "não tem autorização", deve-se seguir para a etapa "05. Inserir as informações pertinentes no chamado, informar o responsável da ANAC via e-mail da solução do incidente".

## **04. Solucionar o incidente**

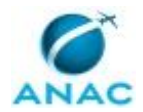

#### RESPONSÁVEL PELA EXECUÇÃO: GEIT.

DETALHAMENTO: Se identificar que tem autorização para solucionar, o analista deverá resolver o incidente.

COMPETÊNCIAS:

- Executa serviço técnico de TI, de forma precisa, conforme o planejamento de

instalação/implantação de solução de TI e as recomendações do fabricante dos produtos de TI envolvidos.

- Toma as providências cabíveis conforme análise de relatos de segurança operacional, de forma célere e de acordo com a legislação pertinente.

CONTINUIDADE: deve-se seguir para a etapa "05. Inserir as informações pertinentes no chamado, informar o responsável da ANAC via e-mail da solução do incidente".

# **05. Inserir as informações pertinentes no chamado, informar o responsável da ANAC via e-mail da solução do incidente**

RESPONSÁVEL PELA EXECUÇÃO: GEIT.

DETALHAMENTO: Inserir as informações pertinentes no chamado, informar o responsável da ANAC via email da solução do incidente. O analista também deverá anexar o e-mail no chamado e alterar os status para Resolvido.

COMPETÊNCIAS:

- Soluciona chamados de TI aplicando conhecimento técnico da área e utilizando procedimentos operacionais que traduzem como o trabalho deve ser executado.

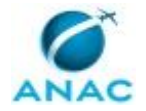

### **5.10 Adicionar Servidor ao Domínio**

Adicionar Servidor ao Domínio

O processo contém, ao todo, 6 etapas. A situação que inicia o processo, chamada de evento de início, foi descrita como: "Demanda para adicionar servidor ao domínio", portanto, este processo deve ser executado sempre que este evento acontecer. Da mesma forma, o processo é considerado concluído quando alcança seu evento de fim. O evento de fim descrito para esse processo é: "Servidor adicionado ao domínio".

A área envolvida na execução deste processo é a GEIT. Já o grupo envolvido na execução deste processo é: GEIT - 3 NIVEL.

Abaixo se encontra(m) a(s) etapa(s) a ser(em) realizada(s) na execução deste processo e o diagrama do fluxo.

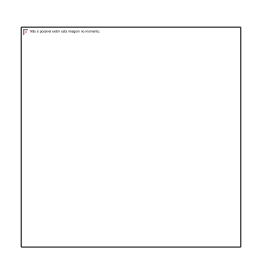

**01. Clicar com o botão direito em computador e depois em propriedades**

RESPONSÁVEL PELA EXECUÇÃO: GEIT - 3 NIVEL.

DETALHAMENTO: esta etapa não possui detalhamento.

CONTINUIDADE: deve-se seguir para a etapa "02. Clicar em alterar configurações".

### **02. Clicar em alterar configurações**

RESPONSÁVEL PELA EXECUÇÃO: GEIT - 3 NIVEL.

DETALHAMENTO: Na parte de Computer name, domain, and workgroup settings clique em Change settings.

CONTINUIDADE: deve-se seguir para a etapa "03. Clicar em alterar".

### **03. Clicar em alterar**

RESPONSÁVEL PELA EXECUÇÃO: GEIT - 3 NIVEL.

DETALHAMENTO: Em Computer Name, clique em Change.

CONTINUIDADE: deve-se seguir para a etapa "04. Selecionar domínio, seção "membro de", em Nome do Computador/Alterações de Domínio".

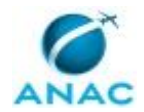

# **04. Selecionar domínio, seção "membro de", em Nome do Computador/Alterações de Domínio**

RESPONSÁVEL PELA EXECUÇÃO: GEIT - 3 NIVEL.

DETALHAMENTO: esta etapa não possui detalhamento.

CONTINUIDADE: deve-se seguir para a etapa "05. Digitar anac.gov.br e clique em OK, para associar este servidor ao domínio da ANAC".

# **05. Digitar anac.gov.br e clique em OK, para associar este servidor ao domínio da ANAC**

RESPONSÁVEL PELA EXECUÇÃO: GEIT - 3 NIVEL.

DETALHAMENTO: esta etapa não possui detalhamento.

CONTINUIDADE: deve-se seguir para a etapa "06. Entrar com um usuário com permissão para adicionar o servidor ao domínio, e reiniciar o servidor para aplicar as alterações. ".

# **06. Entrar com um usuário com permissão para adicionar o servidor ao domínio, e reiniciar o servidor para aplicar as alterações.**

RESPONSÁVEL PELA EXECUÇÃO: GEIT.

DETALHAMENTO: esta etapa não possui detalhamento.

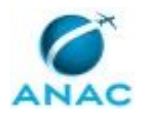

### **5.11 Configurar Monitoramento Nagios Banco de Dados Oracle**

Configurar Monitoramento Nagios Banco de Dados Oracle

O processo contém, ao todo, 3 etapas. A situação que inicia o processo, chamada de evento de início, foi descrita como: "Demanda de configuração de monitoramento Nagios banco de dados Oracle", portanto, este processo deve ser executado sempre que este evento acontecer. Da mesma forma, o processo é considerado concluído quando alcança seu evento de fim. O evento de fim descrito para esse processo é: "Configuração concluída".

A área envolvida na execução deste processo é a GEIT.

Para que este processo seja executado de forma apropriada, é necessário que o(s) executor(es) possua(m) as seguintes competências: (1) Identifica itens de TI que mereçam intervenção, utilizando a ferramenta Nagios; (2) Realiza, quando necessário, os procedimentos para continuidade do serviço data center.

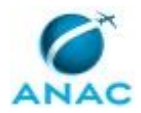

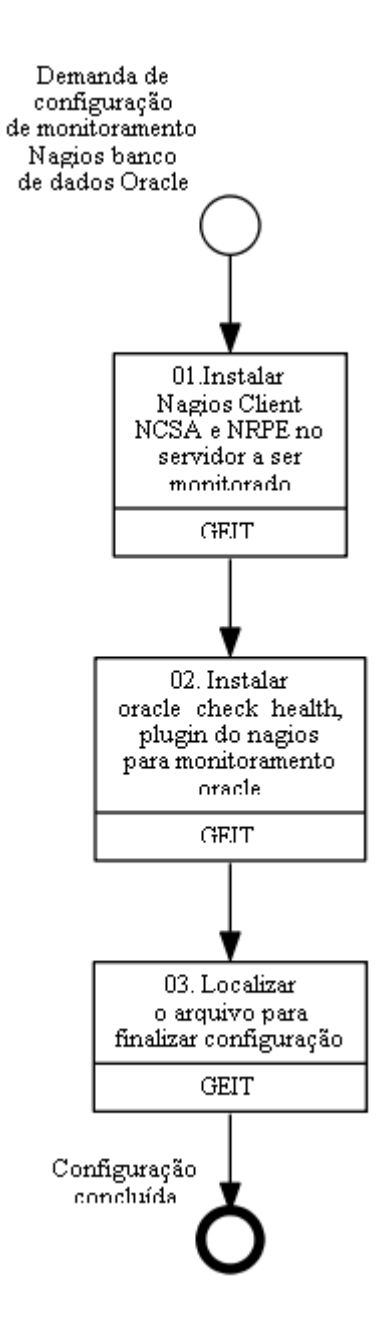

## **01.Instalar Nagios Client NCSA e NRPE no servidor a ser monitorado**

RESPONSÁVEL PELA EXECUÇÃO: GEIT.

DETALHAMENTO: esta etapa não possui detalhamento.

#### COMPETÊNCIAS:

- Realiza, quando necessário, os procedimentos para continuidade do serviço data center.

CONTINUIDADE: deve-se seguir para a etapa "02. Instalar oracle\_check\_health, plugin do nagios para monitoramento oracle".

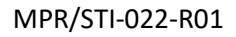

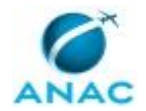

## **02. Instalar oracle\_check\_health, plugin do nagios para monitoramento oracle**

RESPONSÁVEL PELA EXECUÇÃO: GEIT.

DETALHAMENTO: esta etapa não possui detalhamento.

COMPETÊNCIAS:

- Realiza, quando necessário, os procedimentos para continuidade do serviço data center.

CONTINUIDADE: deve-se seguir para a etapa "03. Localizar o arquivo para finalizar configuração".

### **03. Localizar o arquivo para finalizar configuração**

RESPONSÁVEL PELA EXECUÇÃO: GEIT.

DETALHAMENTO: O arquivo localizado em /usr/local/nagios/etc/nrpe.cfg contém todas as configurações utilizadas no ambiente Oracle de produção da ANAC;

# LOG FACILITY

# The syslog facility that should be used for logging purposes.

log\_facility=daemon

pid\_file=/var/run/nrpe.pid

# PORT NUMBER

COMPETÊNCIAS:

- Identifica itens de TI que mereçam intervenção, utilizando a ferramenta Nagios.

- Realiza, quando necessário, os procedimentos para continuidade do serviço data center.

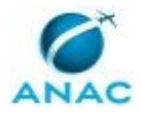

# **6. DISPOSIÇÕES FINAIS**

Em caso de identificação de erros e omissões neste manual pelo executor do processo, a STI deve ser contatada. Cópias eletrônicas deste manual, do fluxo e dos artefatos usados podem ser encontradas em sistema.